## Велотренажер 9900R

## РУКОВОДСТВО ПО ЭКСПЛУАТАЦИИ

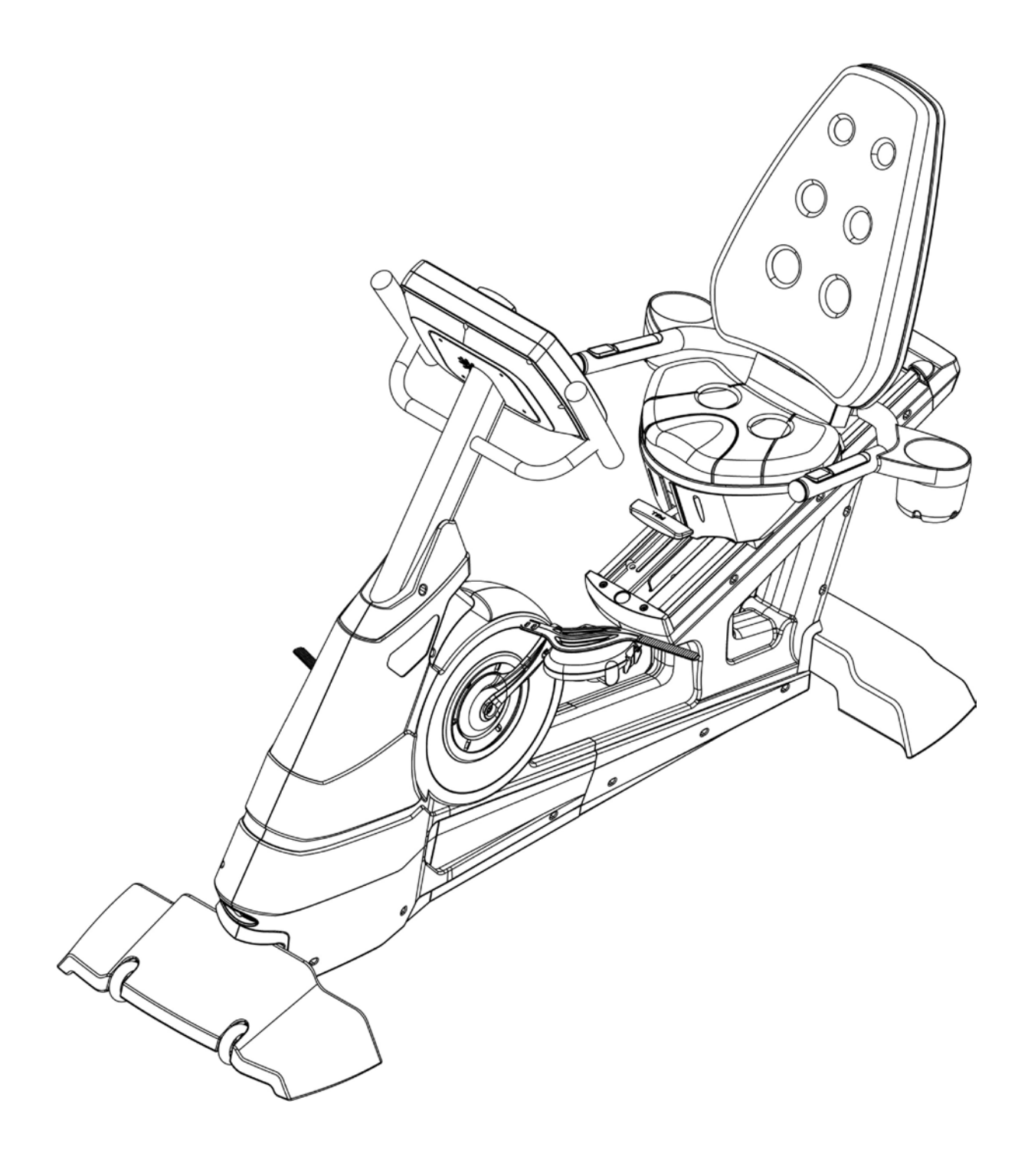

AeroFit

### Оглавление

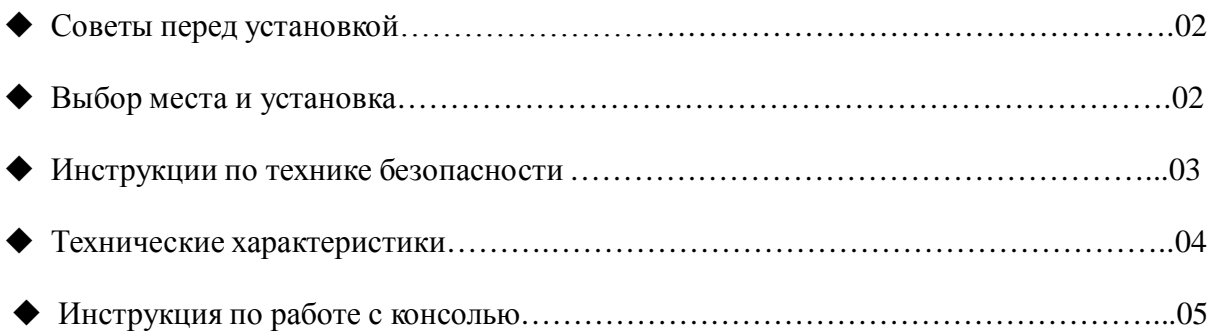

AeroFit

#### **Советы перед установкой**

#### **Следующие инструкции помогут Вам при сборке велотренажера 9900R:**

- 1. Приготовьте все составные части заранее это сэкономит ваше время!
- 2. Все винты закручиваем вправо и раскручиваем влево.
- 3. Все необходимые для полной сборки инструменты прилагаются.
- 4. Наличие помощника упростит процесс сборки.
- 5. Все инструкции написаны с расчетом на то, что пользователь находится на тренажере лицом к компьютеру.

#### **Выбор места и установка**

#### **Установка:**

- Место расположения тренажера должно быть ровным и устойчивым.
- Пространство вокруг тренажера должно быть не менее 45см, чтобы обеспечить комфортный доступ к нему.
- Убедитесь, что источник электропитания находится на удобном расстоянии.
- Постарайтесь установить тренажер в комнате, где Вы постоянно бываете. Чем чаще Вы его видите, тем чаще используете!

#### **Перемещение:**

- Велотренажер 9900R очень тяжелый, поэтому перемещать его могут не менее двух человек. Задняя часть тренажера поднимается двумя людьми, а перемещать его можно только тогда, когда колесики на передней части коснутся пола.
- НЕ хватайте тренажер за компьютер.
- Используйте колесики на передней части платформы для перемещения тренажера только в закрытом помещении или в квартире. На бетоне или гравии колесики могут поломаться или погнуться.

AeroFit

#### **Инструкции по технике безопасности**

Используя электрические приборы, всегда принимайте меры предосторожности, включая следующие:

# **ОПАСНОСТЬ -** Прочитав инструкцию, снижаем риск удара током **ПРЕДУПРЕЖДЕНИЕ -** Прочитав инструкцию, снижаем риск

ожогов, пожара, удара током и увечья ниже перечисленных лиц.

- 1. Особое наблюдение необходимо, если тренажер используют или находятся рядом дети, инвалиды и лица с ограниченными возможностями.
- 2. Тренажер не должны использовать дети или лица с ограниченными двигательными, умственными способностями, с нарушениями органов чувств, а также лица без опыта использования и необходимых для этого знаний.
- 3. Используйте тренажер только по его прямому назначению, описанному в инструкции. Не используйте приложения, не рекомендованные производителем.
- 4. Проследите за тем, чтобы дети не играли с тренажером.
- 5. Никогда НЕ используйте тренажер, если поврежден электропровод или штепсель, а также, если сам тренажер неисправно работает, поврежден или взаимодействовал с водой. Верните тренажер в сервис-центр для экспертизы и исправления повреждения.
- 6. Не перемещайте тренажер, держась за электропровод, и не используйте провод в качестве ручки.
- 7. Держите тренажер вдали от нагреваемых поверхностей.
- 8. Никогда не используйте тренажер, если вентиляционные отверстия закрыты. Не допускайте попадания в отверстия пуха, волос и т.д.
- 9. Никогда не бросайте и не вводите ничего в отверстия тренажера.
- 10. Тренажер не подходит для использования на открытом воздухе.
- 11. Не используйте тренажер в местах, где распылялись какие-либо спреи и аэрозоли или в местах с повышенным содержанием кислорода.
- 12. Тренажер предназначен для коммерческого использования.

AeroFit

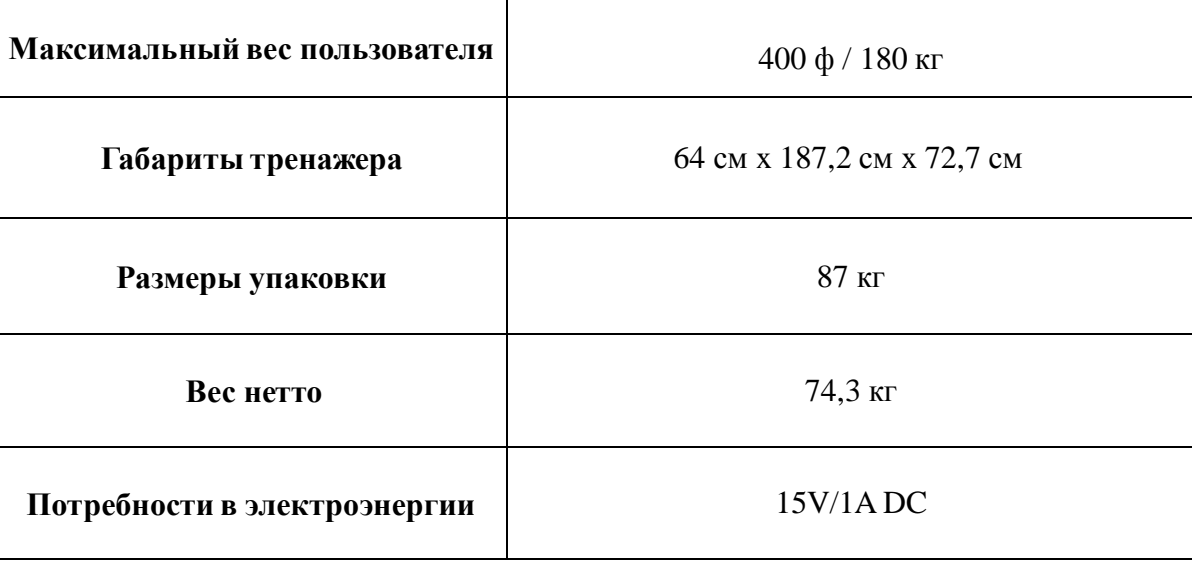

### **Технические характеристики**

AeroFit

#### **Инструкция по работе с консолью**

#### **I. Характеристики консоли**

- 1. Все кнопки активируются единовременным нажатием и прошли соответствующее тестирование.
- 2. На выбор предоставляются 7 языков: английский, испанский, французский, итальянский, немецкий, голландский и португальский.
- 3. Имеются 20 уровней нагрузки. Максимальный показатель нагрузки 400Ватт (W) при 60 об/мин (RPM).
- 4. Вентилятор.
	- 4.1.Вентилятор находится в режиме OFF. Нажмите ON, чтобы включить. При помощи кнопок Low Key или High Key Вы можете регулировать мощность вентилятора. При помощи кнопок ON/OFF Вы можете включать или выключать вентилятор. В режиме PAUSE, скорость вращения будет автоматически снижаться и вентилятор остановится. Если в течение 20 секунд никаких действий нет, то последует переход в спящий режим и вся информация будет потеряна. Возобновить и отрегулировать работу вентилятора в режиме «пауза» можно нажав на любую кнопку.
	- 4.2.Находясь в режиме PAUSE, наступите на педали и достигните частоту вращений более 40 оборотов в минуту (RPM), затем можно возобновить программу и продолжить тренировку.

#### **II. Окно дисплея при включении и начале тренировки**

При включении тренажера на цифровом экране появится строка с данными о версии программного обеспечения и секунду спустя тренажер перейдет в режим готовности к работе Start/Ready.

- 1. Режим Start/Ready
	- 1.1 После появления на экране информации о версии программы, точечная матрица покажет 『---』, а на экране цифрового дисплея появится строка『SELECT PROGRAM OR QUICK START』«Выберете программу или быстрый старт».
- 2. Спящий режим:
	- 2.1. Если в режиме Start/Ready Вы не наступаете на педали в течение 30 секунд, цифровой дисплей компьютера отключится, а на точечной матрице начнут последовательно гаснуть светодиоды и тренажер перейдет в Спящий режим.
	- 2.2. Если во время занятия на тренажере, Вы не наступаете на педали в течение 20 секунд, компьютер перейдет в спящий режим и дисплей отключается автоматически.
	- 2.3. Если пользователь вращает педали менее 25 оборотов/мин или нажимает любую кнопку на консоли, компьютер переходит в режим Start/Ready.

AeroFit

#### **III. Основные функции кнопок**

- 1. **QUICK START - Быстрый Старт:** Кнопка для запуска программы.
- 2. **STOP - Стоп:** Кнопка для остановки беговой дорожки во время занятия. Двойное нажатие на кнопку STOP может остановить работу программы.
- 3. **LEVЕL- УРОВЕНЬ ▲:** Кнопка для выбора Профиля (PEOFILE) тренировки. Если профиль уже выбран, то эта кнопка увеличивает нагрузку.
- 4. **LEVEL- УРОВЕНЬ ▼:** Кнопка для выбора Профиля (PEOFILE) тренировки. Если профиль уже выбран, то эта кнопка уменьшает нагрузку.
- 5. **FAN ON/OFF – Вкл/Выкл Вентилятора:** Кнопка для включения и выключения вентилятора.
- 6. **LOW - Минимум:** Кнопка для включения вентилятора на минимальный обдув.
- 7. **HIGHT - Максимум:** Кнопка для включения вентилятора на максимальный обдув.
- 8. **LOCK – Блокировка:** Кнопка для остановки бегущей строки.
- 9. **ENTER – Ввод :** Кнопка для входа в программы и подтверждения установленных значений.
- 10. **CLEAR - Очистить:** Удаление введенных данных.
- 11. **ЦИФРЫ от 0~9:** Всего 10 кнопок. С их помощью можно вводить параметры программы, такие как: Возраст, Вес, Время тренировки и т.д. Во время выполнения упражнения можно регулировать уровень нагрузки при помощи этих кнопок.
- 12. **КНОПКИ ВЫБОРА ПРОГРАММ:** Всего 6 кнопок, включая: P1 (Программа1), P2 (Программа 2), TEST (Тест), WATT (Мощность), HRC (Контроль Частоты пульса) и GOAL (Целевая программа).

#### **IV. Описание программ**

#### **1. Ручной режим (QUICK START)**

- 1.1 В режиме Готовности (Start/Ready) точечная матрица выведет на экран『---』, а на экране цифрового дисплея появится строка『SELECT PROGRAM OR QUICK START (ВЫБЕРИТЕ ПРОГРАММУ ИЛИ БЫСТРЫЙ СТАРТ)』. Нажмите кнопку QUICK START (Быстрый старт) и начнется отсчет показаний. Используя кнопки LEVEL▲ и LEVEL▼, Вы можете менять уровень нагрузки. Если частота вращений педалей в минуту меньше 40 оборотов, на экране появится『RPM↑』, а затем через 5 секунд компьютер перейдет в Режим ПАУЗА (PAUSE).
- 1.2 Во время выполнения тренировки, в окне цифрового дисплея появится:
- 1.2.1 В метрической системе измерения <sup>Г</sup>КМН<sub></sub>:

На дисплее  $\Gamma$ LEVEL<sub>J</sub> - уровень нагрузки,  $\Gamma$ RPM<sub>J</sub> - частота вращений/мин,  $\Gamma$ DIST<sub>J</sub> - дистанция и <sup>г</sup>WAT **-** мощность сначала за 1 секунду, а затем появятся показатели за 10 секунд. После этого в окне дисплея 『LEVEL』 - уровень нагрузки, 『KMH』 скорость, <sup>г</sup>ТІМЕ<sub>-</sub> - время и <sup>г</sup>СА<sub>L</sub> - сгоревшие калории за 1 секунду, а затем появятся показатели за 10 секунд.

AeroFit

1.2.2 В английской системе измерения <sup>Г</sup>МLН<sub></sub>: На дисплее LEVEL』- уровень нагрузки,『RPM』- частота вращений/мин,『DIST』 дистанция и  $\sqrt{\phantom{a}}$  WAT  $\sqrt{a}$  - мощность сначала за 1 секунду, а затем появятся показатели за 10 секунд. После этого в окне дисплея『LEVEL』- уровень нагрузки,『MLH』 скорость,『TIME』 - время и 『CAL』- сгоревшие калории за 1 секунду, а затем появятся показатели за 10 секунд.

1.3 Когда программа подойдет к концу, в окне дисплея бегущими строками появится:

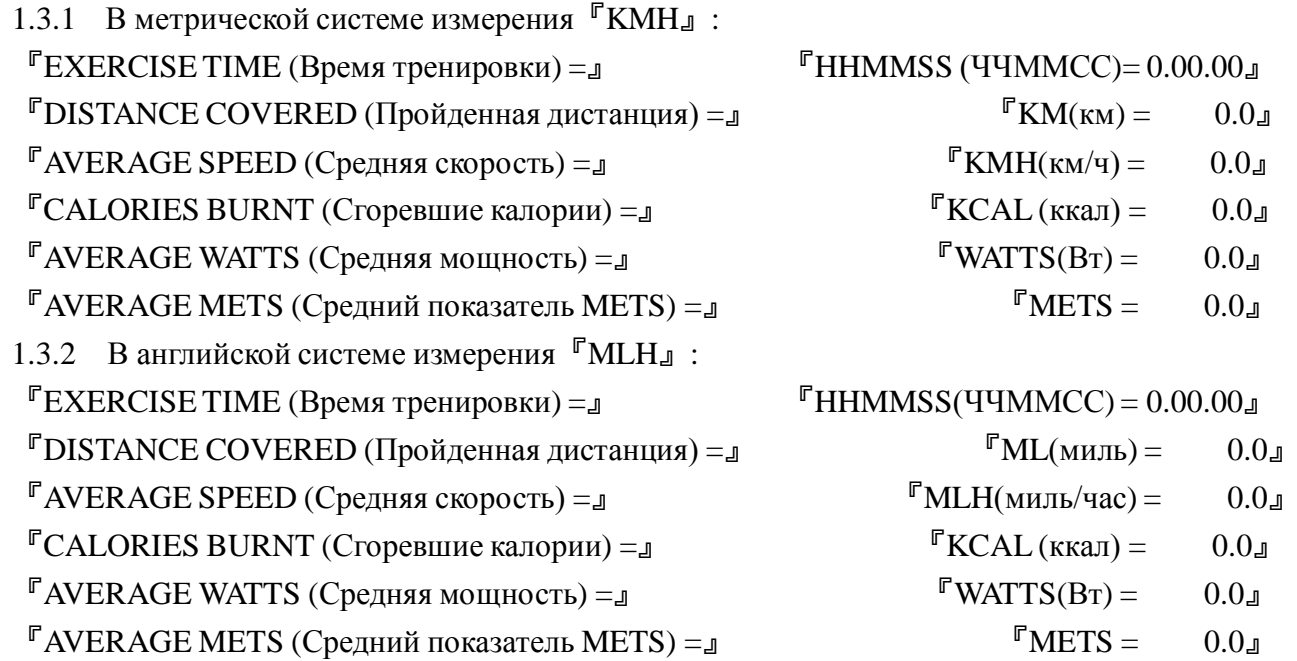

#### **2. Режим P1: Программный режим (PROGRAMS mode)**

- 2.1 В режиме Готовности (Start/Ready), нажмите Р1 и точечная матрица выведет на экран 『PROGRAM 1 (Программа 1)』, а в окне дисплея появится 『PRESS THE ARROWS TO SELECT PROGRAM (Выберите программу с помощью стрелок)』и『PRESS ENTER TO BEGIN PROFILE (Нажмите «ввод», чтобы запустить профиль).』
- 2.2 При помощи кнопок LEVEL▲ or LEVEL▼ Вы можете выбрать PROGRAM 1, PROGRAM 2 или PROGRAM 3. После выбора программы, нажмите ENTER (ввод), чтобы продолжить настройки выбранной программы.
- 2.3 Установка веса: На экране дисплея появится бегущая строка『ENTER WEIGHT (Введите вес)』. При помощи кнопок 0 – 9 Вы можете ввести свой вес, вводимая величина будет мигающей. Значение веса должно быть в пределах от 30 до 199 кг (70 – 440 фунтов). Все неуместные цифры будут автоматически заменены максимальным или минимальным значениями (в указанных пределах). Выбрав соответствующий показатель, нажмите ENTER для сохранения данных.
- 2.4 Установка продолжительности тренировки: На экране точечной матрице появится мигающее минимальное время -10 мин, а на экране дисплея <sup>г</sup>ENTER TIME (Введите

Aerofit

время)』. Продолжительность тренировки от 10 до 60 минут. Используйте кнопки 0-9, чтобы задать время, а затем нажмите ENTER, чтобы сохранить данные и запустить программу. Если нужно изменить время, нажмите CLEAR.

- 2.5 Когда программа запущена, Вы можете менять уровень нагрузки при помощи LEVEL▲, LEVEL▼. Всего 4 уровня нагрузки на выбор.
- 2.6 Если по завершению программы или во время ее выполнения нажать кнопку STOP, то точечная матрица автоматически выведет на экран данные Профиля. На экране появится соответствующая статистика упражнений, а затем последует переход в режим Готовности (Start/Ready).
- 2.7 Во время тренировки, на экране появится:

2.7.1 В метрической системе измерения <sup>Г</sup>КМНл:

На дисплее『LEVEL』- уровень нагрузки,『RPM』- частота вращений/мин,『DIST』 дистанция и  $\sqrt{\phantom{a}}$  WAT  $\sqrt{\phantom{a}}$  - мощность сначала за 1 секунду, а затем появятся показатели за 10 секунд. После этого в окне дисплея 『LEVEL』 - уровень нагрузки 『KMH』 - скорость,  $\mathbb{F}$ ТІМЕ<sub>Л</sub> - время и  $\mathbb{F}$ СА $L$ л - сгоревшие калории за 1 секунду, а затем появятся показатели за 10 секунд.

2.7.2 В английской системе измерения 『МЦН』:

На дисплее LEVEL』- уровень нагрузки,『RPM』- частота вращений/мин,『DIST』 дистанция и  $\sqrt{\phantom{a}}$  WAT  $\sqrt{\phantom{a}}$  - мощность сначала за 1секунду, а затем появятся показатели за 10 секунд. После этого в окне дисплея『LEVEL』- уровень нагрузки,『MLH』- скорость,

 $\Gamma$ TIME<sub>J</sub> - время и  $\Gamma$ CAL<sub>J</sub> - сгоревшие калории за 1 секунду, а затем появятся показатели за 10 секунд.

2.8 Когда программа подойдет к концу, в окне дисплея бегущими строками появится:

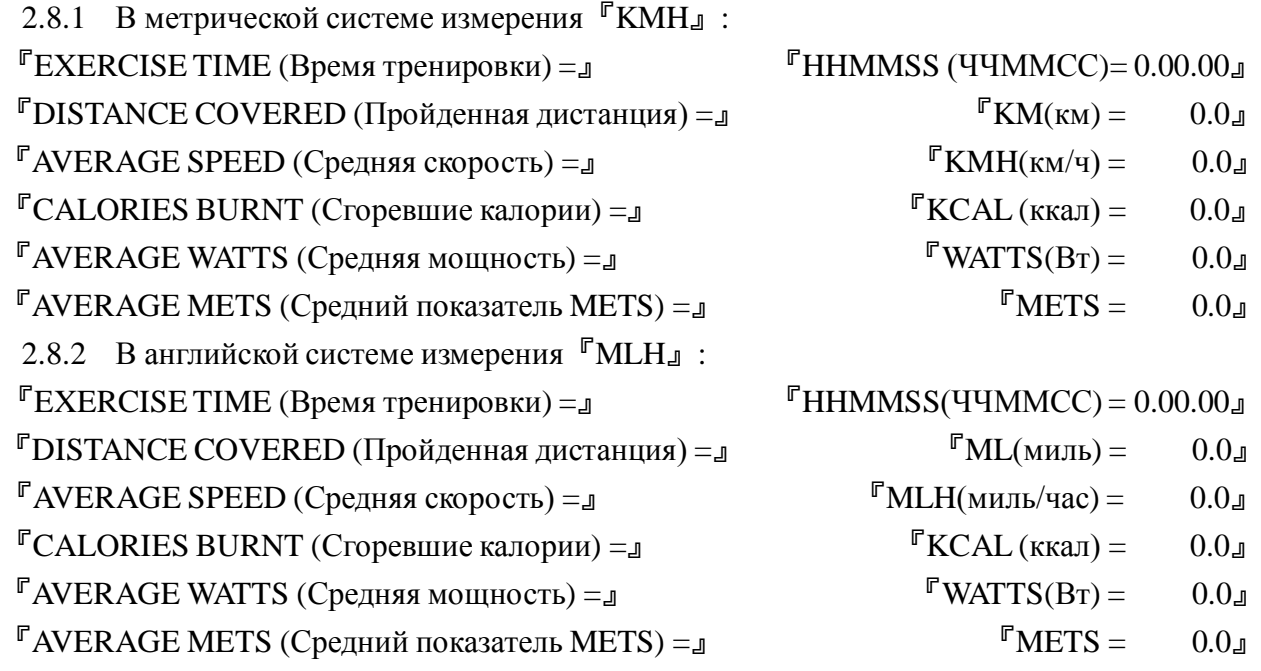

AeroFit

#### **3 Режим P 2: Режим ИНТЕРВАЛ (INTERVALS mode)**

- 3.1 В режиме Готовности (Start/Ready), нажмите Р2 и точечная матрица выведет на экран 『PROGRAM 1 (Программа 1)』, а в окне дисплея появится 『PRESS THE ARROWS TO SELECT PROGRAM (Выберите программу с помощью стрелок)』и『PRESS ENTER TO BEGIN PROFILE (Нажмите «ввод», чтобы запустить профиль)』.
- 3.2 Нажатием на LEVEL▲ или LEVEL▼ Вы можете выбрать PROGRAM 1, PROGRAM 2 или PROGRAM 3. После выбора программы нажмите ENTER (ввод), чтобы продолжить настройки выбранной программы.
- 3.3 Установка веса: На экране дисплея появится бегущая строка『ENTER WEIGHT (Введите вес)』. При помощи кнопок 0 – 9 Вы можете ввести свой вес, вводимая величина будет мигающей. Значение веса должно быть в пределах от 30 до 199 кг (70 - 440фунтов). Все неуместные цифры будут автоматически заменены максимальным или минимальным значениями (в указанных пределах). Выбрав соответствующий показатель, нажмите ENTER для сохранения данных.
- 3.4 Установка продолжительности тренировки: На экране точечной матрице появится мигающее минимальное время -10 мин, а на экране дисплея <sup>Г</sup>ЕNTER TIME (Введите время)』. Продолжительность тренировки от 10 до 60 минут. Используйте кнопки 0-9, чтобы задать время, а затем нажмите ENTER, чтобы сохранить данные и запустить программу. Если нужно изменить время, нажмите CLEAR.
- 3.5 Когда программа запущена, Вы можете менять уровень нагрузки при помощи LEVEL▲、LEVEL▼. Всего 4 уровня нагрузки на выбор.
- 3.6 Когда Программа закончится, или во время ее выполнения нажать кнопку STOP, точечная матрица автоматически выведет на экран данные Профиля. На экране появится соответствующая статистика упражнений, а затем последует переход в режим Готовности (Start/Ready).
- 3.7 Во время выполнения тренировки, на экране появится:

3.7.1 В метрической системе измерения『KMH』:

На дисплее『LEVEL』- уровень нагрузки,『RPM』- частота вращений/мин,『DIST』 дистанция и  $\sqrt{\phantom{a}}$  WAT  $\sqrt{\phantom{a}}$  - мощность сначала за 1 секунду, а затем появятся показатели за 10 секунд. После этого в окне дисплея 『LEVEL』 - уровень нагрузки 『KMH』 - скорость,

 $\Gamma$ TIME<sub>J</sub> - время и  $\Gamma$ CAL<sub>J</sub> - сгоревшие калории за 1 секунду, а затем появятся показатели за 10 секунд.

3.7.2 В английской системе измерения『MLH』:

На дисплее LEVEL』- уровень нагрузки,『RPM』- частота вращений/мин,『DIST』 дистанция и  $\sqrt{\phantom{a}}$  WAT  $\sqrt{\phantom{a}}$  - мощность сначала за 1 секунду, а затем появятся показатели за 10 секунд. После этого в окне дисплея『LEVEL』- уровень нагрузки,『MLH』- скорость,

 $\Gamma$ TIME<sub>J</sub> - время и  $\Gamma$ CAL<sub>J</sub> - сгоревшие калории за 1 секунду, а затем появятся показатели за 10 секунд.

AeroFit

3.8 Когда программа подойдет к концу, в окне дисплея бегущими строками появится:

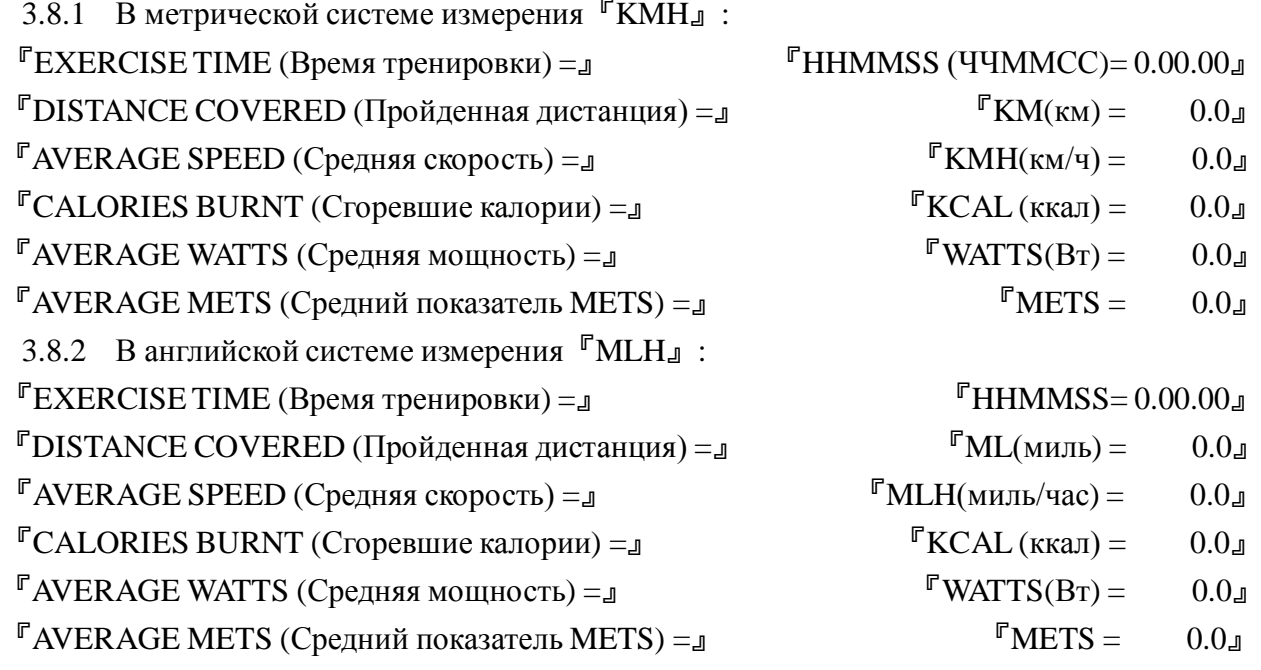

#### **4 Программа Фитнес тест (Fitness test):**

- 4.1 В режиме Готовности (Start/Ready), нажмите TEST и точечная матрица выведет на экран  $\mathbb{F}$ Male TEST (для мужчин) или  $\mathbb{F}$ Girl TEST (для женщин) л, а в окне дисплея появится 『PRESS THE ARROWS TO SELECT GENDER (Выберите пол с помощью стрелок)』 и 『PRESS ENTER TO BEGIN PROFILE (Нажмите «ввод», чтобы запустить профиль)』. Установка возраста: Нажмите ENTER, чтобы приступить к установке. В окне дисплея появится 『ENTER AGE (Введите возраст)』. Когда Вы введете нужные показатели при помощи кнопок 0-9, на экране появится мигающее『AGE (Возраст)= xxx』. Возраст варьируется от 10 до 99 лет. После того как Вы ввели свой возраст, нажмите ENTER и на экране появится «ОК». Программа запустится и начнется обратный отсчет 10 минут с текущим уровнем нагрузки LEVEL1. Если PRM (частота об/мин) недостаточна, на экране появится 『RPM↑』 и по истечении 5 секунд осуществится переход в режим Паузы (PAUSE).
- 4.2 Во время теста на экране Вы увидите текущий уровень LEVEL 1, но Вы не сможете его изменить кнопками Up (вверх) или Down (вниз).
- 4.3 Таблица пульса:

AeroFit

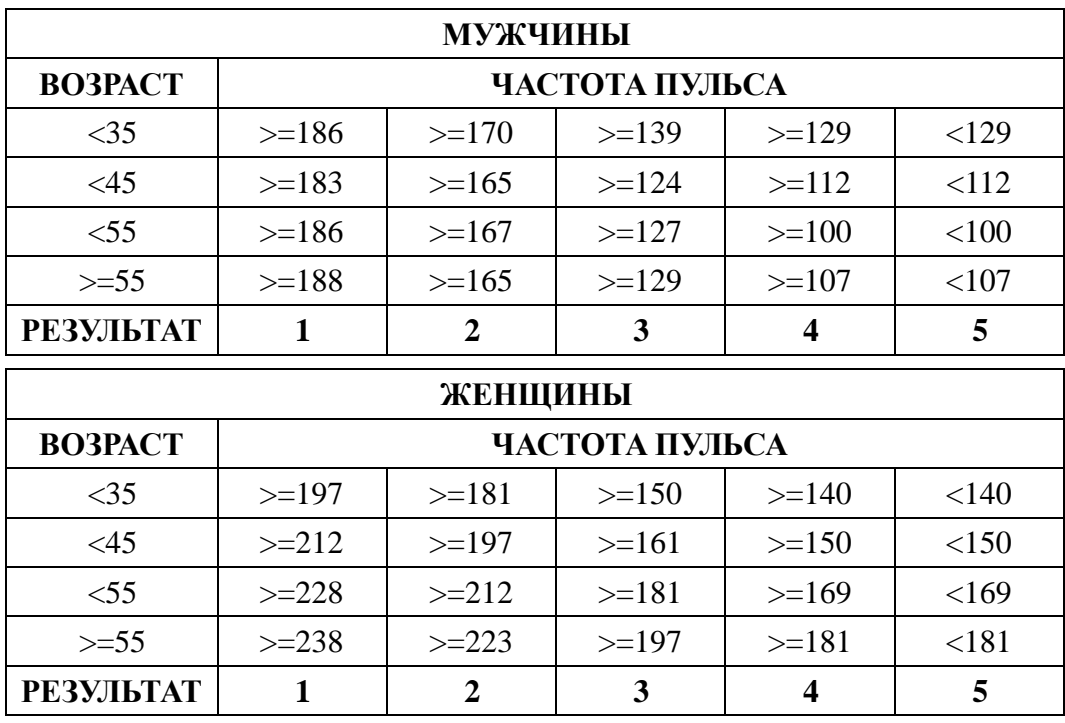

4.4 Во время выполнения тренировки, на экране появится:

4.4.1 В метрической системе измерения『KMH』:

На дисплее『LEVEL』- уровень нагрузки,『RPM』- частота вращений/мин,『DIST』 дистанция и  $\sqrt{\phantom{a}}^{\text{F}}$ WAT $\text{J}$  - мощность сначала за 1 секунду, а затем появятся показатели за 10 секунд. После этого в окне дисплея 『LEVEL』 - уровень нагрузки 『KMH』 - скорость,  $\mathbb{F}$ ТІМЕ $\mathbb{J}$  - время и  $\mathbb{F}$ СА $L\mathbb{J}$  - сгоревшие калории за 1 секунду, а затем появятся

показатели за 10 секунд.

4.4.2 В английской системе измерения『MLH』:

На дисплее LEVEL』- уровень нагрузки,『RPM』- частота вращений/мин,『DIST』 дистанция и  $\sqrt{\phantom{a}}$  WAT<sub>J</sub> - мощность сначала за 1 секунду, а затем появятся показатели за 10 секунд. После этого в окне дисплея『LEVEL』- уровень нагрузки,『MLH』- скорость,  $\Gamma$ TIME<sub>J</sub> - время и  $\Gamma$ CAL<sub>J</sub> - сгоревшие калории за 1 секунду, а затем появятся показатели за 10 секунд.

4.5 Когда программа подойдет к концу, в окне дисплея бегущими строками появится:

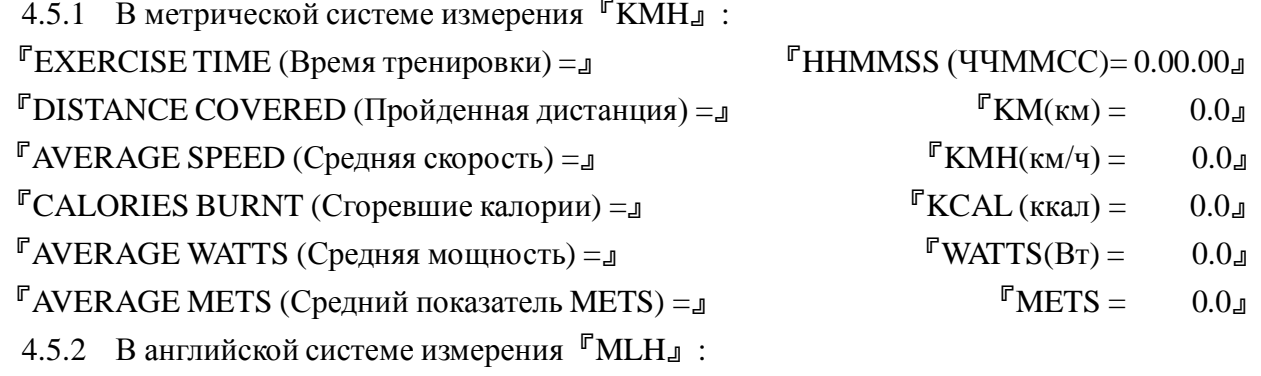

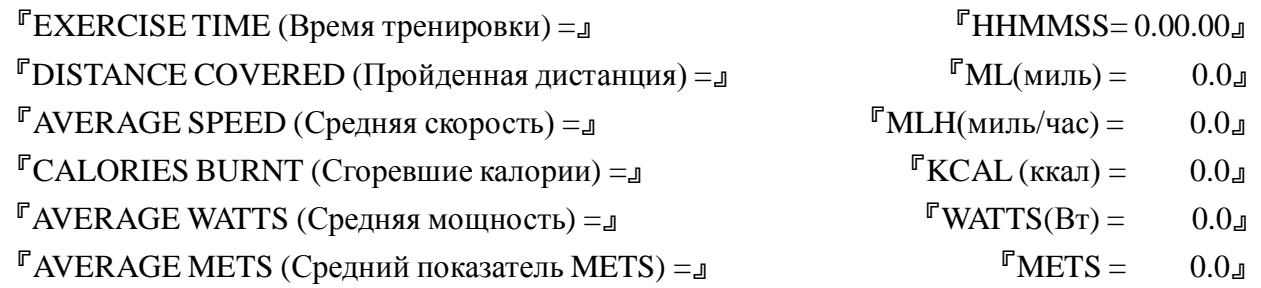

#### **5 Контроль зоны пульса (HRC):**

- 5.1 В режиме Готовности (Start/Ready), нажмите HRC, и на экране точечной матрицы появится пульсирующая картинка «Сердца», а затем на экране дисплея 『PRESS ENTER TO BEGIN PROFILE (Нажмите «ввод», чтобы запустить профиль)』.
- 5.2 Нажмите ENTER и на точечной матрице появится мигающие 60%, а на экране <sup>гр</sup>RESS LEVEL UP/DOWN TO SELECT PROFILE (Нажмите вверх/вниз, чтобы выбрать Профиль)』. Вы можете выбрать другой Профиль HRC при помощи кнопок LEVEL ▲ или LEVEL ▼. Всего существует <sup>6</sup> режимов контроля Частоты Пульса: <sup>60</sup>﹪,65﹪,70 ﹪,75﹪,80﹪<sup>и</sup> <sup>85</sup>﹪.
- 5.3 При выборе показателя Частоты Пульса выбранное значение будет мигать в окне дисплея. Нажимаете ENTER для установки профиля.
- 5.4 Установка возраста: На точечной матрице появится мигающий исходный возраст 30 лет. В окне дисплея 『ENTER AGE (Введите возраст)』. Когда Вы введете нужные показатели при помощи кнопок 0-9, на экране появится мигающая  $\Gamma$ АGE (Возраст) = xxx, в . Возраст варьируется от 10 до 99 лет. После того, как Вы ввели свой возраст, нажмите ENTER. Формула для расчета Целевой зоны пульса = (220 - индивидуальный возраст)\*процентная величина нагрузки.
- 5.5 Установка продолжительности тренировки: На экране точечной матрице появится мигающее минимальное время: 10 мин, а на экране дисплея <sup>г</sup> ENTER TIME (Введите время)』. Продолжительность тренировки от 10 до 60 минут. Используйте кнопки 0-9, чтобы задать время, а затем нажмите ENTER, чтобы сохранить данные и запустить программу. На экране в течение 2 секунд появится мигающий «Целевой показатель пульса».
- 5.6 Когда Программа закончится или во время ее выполнения, нажать кнопку STOP, точечная матрица автоматически выведет на экран данные Профиля. На экране появится соответствующая статистика упражнений по 2 секунды на каждое, а затем последует переход в режим Готовности (Start/Ready).
- 5.7 Во время тренировки, на экране появится:
	- 5.7.1 В метрической системе измерения <sup>г</sup>КМН<sub>д</sub>:

На дисплее『LEVEL』- уровень нагрузки,『RPM』- частота вращений/мин,『DIST』 дистанция и  $\sqrt{r}$  WAT<sub>J</sub> - мощность сначала за 1секунду, а затем появятся показатели за 10

AeroFit

секунд. После этого в окне дисплея 『LEVEL』 - уровень нагрузки 『KMH』 - скорость,

 $\Gamma$ TIME $\Box$  - время и  $\Gamma$  CAL $\Box$  - сгоревшие калории за 1 секунду, а затем появятся показатели за 10 секунд.

5.7.2 В английской системе измерения『MLH』:

На дисплее LEVEL』- уровень нагрузки,『RPM』- частота вращений/мин,『DIST』 дистанция и  $\sqrt{N+1}$  - мощность сначала за 1 секунду, а затем появятся показатели за 10 секунд. После этого в окне дисплея『LEVEL』- уровень нагрузки,『MLH』- скорость,  $\Gamma$ TIME $\mu$  - время и  $\Gamma$ CAL $\mu$  - сгоревшие калории за 1 секунду, а затем появятся показатели за 10 секунд.

5.8 Когда программа подойдет к концу, в окне дисплея бегущими строками появится:

5.8.1 В метрической системе измерения <sup>Г</sup>КМНл:

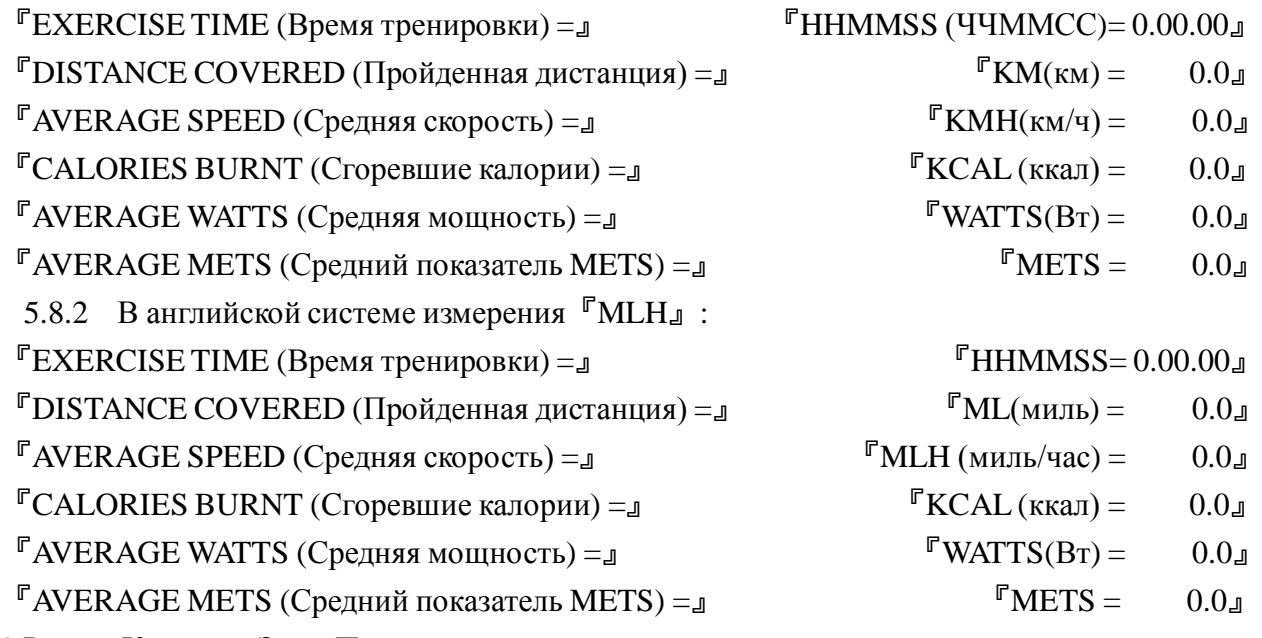

5.9 Режим Контроля Зоны Пульса:

Первоначально заданная нагрузка равна 50Вт. Когда электронный приемник уловит сигнал вашего пульса, показатель будет оцениваться 1 раз в 10сек.

- 5.9.1 Во время тренировки программа сравнивает ваш пульс с целевым показателем пульса и автоматически увеличивает или уменьшает нагрузку WATT(мощность) для достижения целевого пульса.
- 5.9.2 Если во время тренировки программа не уловила ваш пульс, Вы увидите на экране 『NO PULSE (НЕТ пульса) 』. Если пульса нет в течение 60 секунд, компьютер переходит в режим PAUSE.
- 5.9.3 Если PRM (частота об/мин) меньше 40, на экране появится『RPM↑』 и компьютер перейдет в режим PAUSE через 15 секунд.
- 5.9.4 Режим Контроля Зоны Пульсара ботаеттоль коснагрудным датчи компульса. Ручнойдатчикпульсавэтомрежименеработает.
- 5.9.5 Во время тренировки на экране появится заданный уровень LEVEL1. Кнопки

AeroFit

Up(вверх) и Down (вниз) в данном случае не изменят уровень нагрузки.

#### **6 Режим Целевой Мощности (WATT mode):**

- 6.1 В режиме Готовности (Start/Ready), нажмите WATT , на экране точечной матрице появится: 『WATT』, а затем на экране дисплея:『PRESS ENTER TO BEGIN PROFILE (Нажмите «ввод», чтобы запустить профиль)』.
- 6.2 Нажмите ENTER, чтобы подтвердить выбор режима Целевой Мощности. На экране появится: **FENTER WATT** (введите мощность) Лри помощи кнопок  $0 - 9$  введите показатель Целевой Мощности. На дисплее появится:『WATT= xxx』. Мощность варьируется от 25 до 400 Ватт. Все неуместные цифры будут автоматически заменены максимальным или минимальным показателем (в указанных пределах). Выбрав соответствующий показатель, нажмите ENTER для сохранения данных.
- 6.3 Установка продолжительности тренировки: На экране точечной матрице появится мигающее минимальное время: 10 мин, а на экране дисплея <sup>г</sup> ENTER TIME (Введите время)』. Продолжительность тренировки от 10 до 60 минут. Используйте кнопки 0-9, чтобы задать время, а затем нажмите ENTER, чтобы сохранить данные и запустить программу.
- 6.4 После запуска программы текущий уровень нагрузки LEVEL будет равен 1, и он будет изменяться на 1 ступень каждую минуту. Если частота вращений педалей в минуту меньше 40 оборотов, на экране появится <sup>г</sup> $RPM \uparrow$  , а затем через 5 секунд компьютер перейдет в режим PAUSE.
- 6.5 Если по завершению Программы или во время ее выполнения нажать кнопку STOP, то точечная матрица автоматически выведет на экран данные Профиля. На экране появится соответствующая статистика упражнений, а затем последует переход в режим Готовности (Start/Ready).
- 6.6 Во время тренировки, на экране появится:

6.6.1 В метрической системе измерения『KMH』:

На дисплее  ${}^{\text{F}}$ LEVEL<sub>J</sub> - уровень нагрузки,  ${}^{\text{F}}$ RPM<sub>J</sub> - частота вращений/мин,  ${}^{\text{F}}$ DIST<sub>J</sub> - дистанция и 『WAT』- мощность сначала за 1секунду, а затем появятся показатели за 10 секунд. После этого в окне дисплея  $\overline{C}$ LEVEL<sub>J</sub> - уровень нагрузки  $\overline{C}$ KMH<sub>J</sub> - скорость,  $\overline{C}$ TIME<sub>J</sub> - время и  ${}^{\text{F}}$ САL - сгоревшие калории за 1 секунду, а затем появятся показатели за 10 секунд. 6.6.2 В английской системе измерения『MLH』:

На дисплее LEVEL<sub>1</sub> - уровень нагрузки, <sup>г</sup> RPM<sub>1</sub>- частота вращений/мин, <sup>г</sup> DIST<sub>1</sub>- дистанция и 『WAT』- мощность сначала за 1секунду, а затем появятся показатели за 10 секунд. После этого в окне дисплея『LEVEL』- уровень нагрузки,『MLH』- скорость, 『TIME』 - время и

 ${}^{\text{F}}$ CAL<sub>1</sub> - сгоревшие калории за 1 секунду, а затем появятся показатели за 10 секунд.

- 6.7 Когда программа подойдет к концу, в окне дисплея бегущими строками появится:
	- 6.7.1 В метрической системе измерения『KMH』:

AeroFit

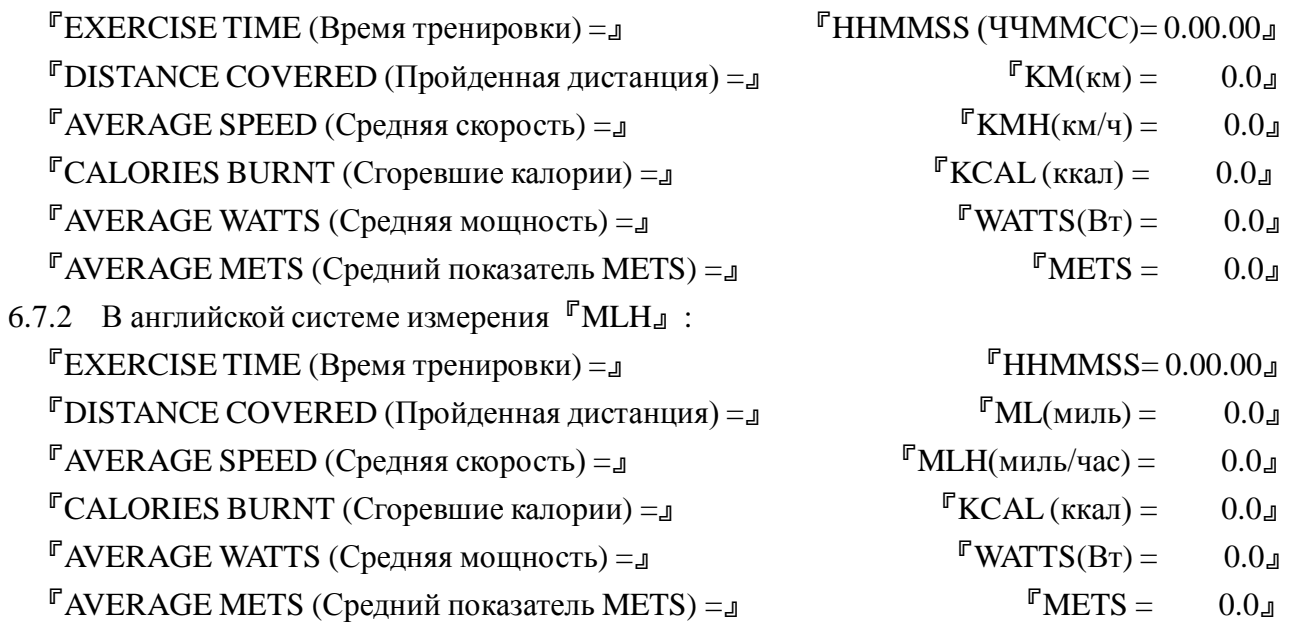

6.8 Режим Контроля Мощности.

- 6.8.1 Если во время тренировки PRM (частота об/мин) меньше 25W, на экране появится 『RPM↑』.
- 6.8.2 Если во время тренировки PRM (частота об/мин) больше 400W, на экране появится  $\sqrt[\text{RPM} \text{L}]$ .
- 6.8.3 Если во время тренировки LEVEL (уровень) достиг 20, а Мощность не достигла целевого показателя, на экране появится『RPM↑』.
- 6.8.4 В процессе выполнения упражнения программа оценивает Мощность (WATT) каждые 10 секунд тренировки и автоматически увеличивает или уменьшает уровень нагрузки LEVEL (Уровень) для достижения целевой Мощности.

#### **7 Целевые программы (GOAL Mode):**

- 7.1 В режиме готовности (Start/Ready), нажмите GOAL (Цель), чтобы выбрать цель тренировки:『1.TIME(Время) 2.DISTANCE (Дистанция) или 3.CALORICES (Калории)』
- 7.2 Выбрав цель тренировки кнопками 1, 2 или 3, нажмите ENTER.
- 7.3 Установка возраста: На точечной матрице появится мигающий исходный возраст 30 лет, а в окне дисплея『ENTER AGE (Введите возраст)』. Когда Вы введете нужные показатели при помощи кнопок 0-9, на экране появится мигающая  $\Gamma$ AGE (Возраст) = xxx, в . Возраст варьируется от 10 до 99 лет. После того как Вы ввели нужные показатели, нажмите ENTER.
- 7.4 Установка веса: На экране дисплея появится бегущая строка 『ENTER WEIGHT (Введите вес)』. При помощи кнопок 0 – 9 введите свой вес, вводимая величина будет мигающей. Значение веса должно быть в пределах от 30 до 199 кг (70 - 440фунтов). Все неуместные цифры будут автоматически заменены максимальным или минимальным значениями (в указанных пределах). Выбрав соответствующий показатель, нажмите

Aerofit

ENTER для сохранения данных.

- 7.5 Установка Целевых программ включает в себя установку одного из следующих пунктов:
	- 7.5.1 Установка времени тренировки: На экране точечной матрице появится мигающее минимальное время -10 мин, а на экране дисплея<sup> E</sup> ENTER TIME (Введите время). Продолжительность тренировки от 10 до 60 минут. Используйте кнопки 0-9, чтобы задать время, а затем нажмите ENTER, чтобы сохранить данные и запустить программу.
	- 7.5.2 Установка дистанции: На экране точечной матрице появится мигающее значение $10$ км, а в окне дисплея FENTER DISTANCE (введите дистанцию) $\text{J}$ . Используйте кнопки 0-9, чтобы задать нужное расстояние от 1 до 99,9 км. Нажмите ENTER, чтобы сохранить данные и запустить программу.
	- 7.5.3 Установка калорий: На экране точечной матрице появится мигающее значение калорий, а в окне дисплея <sup>г</sup>ENTER CALORIES (введите калории) л. Используйте кнопки 0-9, чтобы задать количество калорий, которое Вы хотите потерять в пределах от 1-999ккал. Нажмите ENTER, чтобы сохранить данные и запустить программу.
- 7.6 Во время тренировки можно изменять уровень нагрузки кнопками LEVEL▲ или LEVEL▼. Всего 20 уровней (L1~L20).
- 7.7 Если по завершению Программы или во время ее выполнения нажать кнопку STOP, то точечная матрица автоматически выведет на экран данные Профиля. На экране появится соответствующая статистика упражнений, а затем последует переход в режим Готовности (Start/Ready).
- 7.8 Во время тренировки, на экране появится:

7.8.1 В метрической системе измерения <sup>Г</sup>КМН<sub></sub>:

На дисплее『LEVEL』- уровень нагрузки,『RPM』- частота вращений/мин,『DIST』 дистанция и  $\sqrt{\phantom{a}}$  WAT  $\sqrt{\phantom{a}}$  - мощность сначала за 1 секунду, а затем появятся показатели за 10 секунд. После этого в окне дисплея 『LEVEL』 - уровень нагрузки 『KMH』 - скорость,

 $\Gamma$ TIME<sub>J</sub> - время и  $\Gamma$ CAL<sub>J</sub> - сгоревшие калории за 1 секунду, а затем появятся показатели за 10 секунд.

7.8.2 В английской системе измерения『MLH』:

На дисплее LEVEL<sub>-</sub> - уровень нагрузки, <sup>г</sup>RPM<sub>-</sub> - частота вращений/мин, <sup>г</sup>DIST<sub>-</sub> дистанция и  $\sqrt{\phantom{a}}$  WAT  $\sqrt{\phantom{a}}$  - мощность сначала за 1 секунду, а затем появятся показатели за 10 секунд. После этого в окне дисплея『LEVEL』- уровень нагрузки,『MLH』- скорость,

 ${}^{\text{F}}$ TIME<sub>J</sub> - время и  ${}^{\text{F}}$ CAL<sub>J</sub> - сгоревшие калории за 1 секунду, а затем появятся показатели за 10 секунд.

7.9 Когда программа подойдет к концу, в окне дисплея бегущими строками появится:

7.9.1 В метрической системе измерения『KMH』:

 $\mathbb{F}$ EXERCISE TIME (Время тренировки) =  $\mathbb{F}$  HHMMSS (ЧЧММСС) = 0.00.00

AeroFit

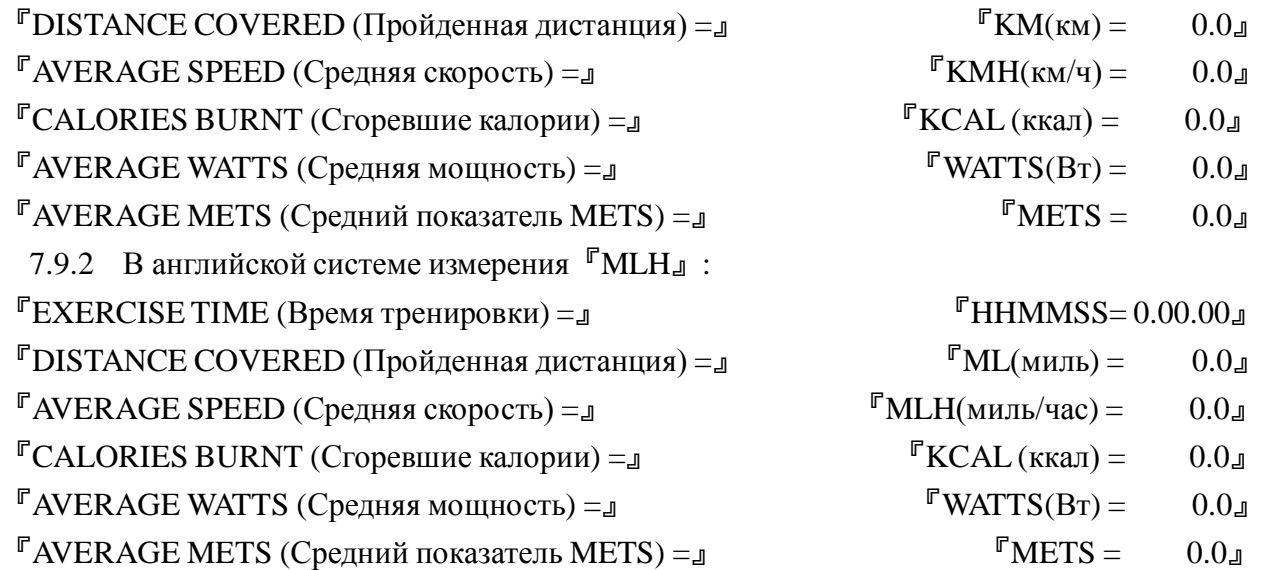

#### **V. Дополнительные установки:**

1. В режиме Готовности (Start/Ready), нажмите одновременно кнопки "CLEAR" и "0" и удерживайте 3 секунды, пока на экране дисплея не появится <sup>F</sup>SY--SYS SETTINGS (Дополнительные установки)』. Нажмите ENTER, чтобы войди в раздел для просмотра установок. Нажав клавиши LEVEL▲ или LEVEL▼, выберете интересующую вас информацию

или нажмите STOP, чтобы вернуться в режим Готовности (Start/Ready).

- 1.1 Тип тренажера: <sup>Г</sup>МАСНINE Т ҮРЕ (тип тренажера) =  $R_{\text{J}}$ . Расшифровка: B – Вертикальный Велотренажер, R – Горизонтальный Велотренажер, E – Эллиптический тренажер.
- 1.2 Дата выпуска: <sup>Г</sup>VER = 0.1 / 2010.02.12<sub></sub> . «0.1» номер изделия, затем год, месяц и дата выпуска.
- 1.3 Передаточное число: 『GEAR RATIO= 8.3』. Число 8.3 это соотношение между скоростью вращения педалей и скоростью вращения моховика.
- 1.4 Выбор языка: 『LANGUAGE (Язык) = ENGLISH (Английский)』. Всего 7 языков: ИСПАНСКИЙ→ГОЛЛАНДСКИЙ→ПОРТУГАЛЬСКИЙ→ИТАЛЬЯНСКИЙ→ФРАНЦУЗСКИ Й→НЕМЕЦКИЙ→АНГЛИЙСКИЙ.
- 1.5 Спящий режим: 『POWER = OFF (ВЫКЛ)』. Если Вы установите Power = ON (ВКЛ), то компьютер не выключится сам и будет находиться в режиме Готовности (Start/Ready) . Если Вы установите <sup>г</sup> POWER = OFF (ВЫКЛ)<sup>л</sup> и не будете крутить педали в течение 30 секунд, то компьютер выключится автоматически.
- 1.6 Установка Единиц измерения: на экране дисплея  $\mathbb{F}$ UNITS (Единицы) = METRIC (Метрические)』. Можно выбрать METRIC (Метрические) или ENGLISH (Английские).
- 1.7 Продолжительность тренировки: <sup>Г</sup>WORKOUT TIME (Время Тренировки) = 10<sup>1</sup>. Тренировка длится от 0 до 60 минут. 0 - означает, что нет временных ограничений тренировки.
- 1.8 Продолжительность Паузы: 『PAUSE TIME (Время паузы) = 20』. Продолжительность от 0 до 20 секунд. 0 - означает, что нет временных ограничений. Эта функция нужна для того, чтобы устанавливать время от того момента, когда компьютер не получает сигнала о вращении педалей к переходу в Спящий режим.

AeroFit

- 2. Сервисный Режим: Находясь в режиме Дополнительных установок, нажмите 1 и войдете в 【SERVICE MODE (Сервисный Режим)】. Нажмите "ENTER", чтобы начать тестировать каждый элемент. Протестировав один элемент, нажмите "ENTER", чтобы начать тестировать следующий и так далее. Протестировав все элементы тренажера, компьютер перейдет в Режим Готовности Start/Ready.
	- 2.1 Исходная заставка Сервисного Режима: 『PRESS ENTER』. Нажмите "ENTER" чтобы войти в Сервисный Режим.
	- 2.2 Тестирование сигнала PRM (Частота об/мин): 『TESTING RPM 0』.
	- 2.3 Тестирование сигнала LEVEL (Уровень): 『TESTING LEVEL 0』. Нажмите LEVEL▲ или LEVEL▼ , чтобы выбрать уровень нагрузки от 0 до 20. Если выбран уровень 0, то нагрузка будет устанавливаться автоматически.
	- 2.4 Тестирование сигналов от кнопок: 『TESTING KEY (Тестировать кнопки) 1A』. Это тест для проверки исправной работы всех кнопки.
	- 2.5 Тестирование сигнала HRC (Контроль частоты пульса): 『TESTING HR (Тестировать Частоту пульса) \*\*\*』. Это тест для проверки работы нагрудного датчика пульса.
	- 2.6 Тестирование светодиодных индикаторов во всех окнах.

#### **VI. Заставки профилей:**

- 1. **P 1:**
- ПРОФИЛЬ ПРОГРАММЫ 1

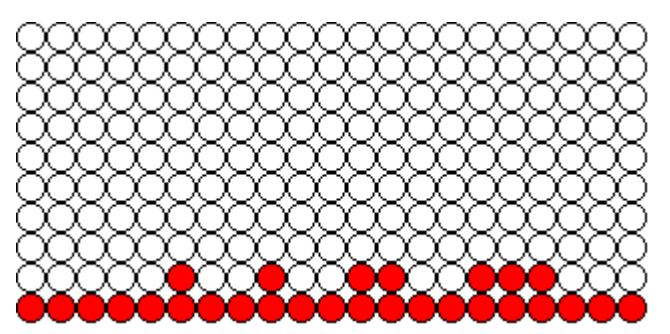

ПРОФИЛЬ ПРОГРАММЫ 2

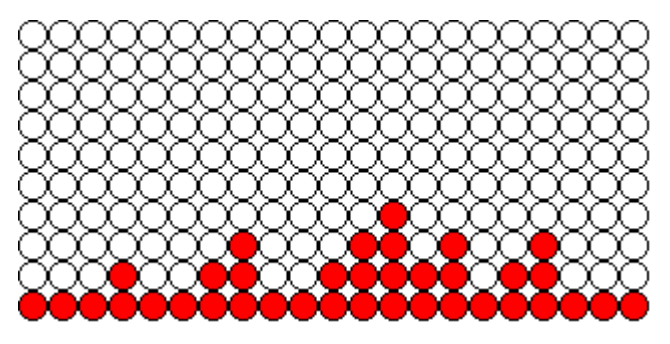

AeroFit

ПРОФИЛЬ ПРОГРАММЫ 3

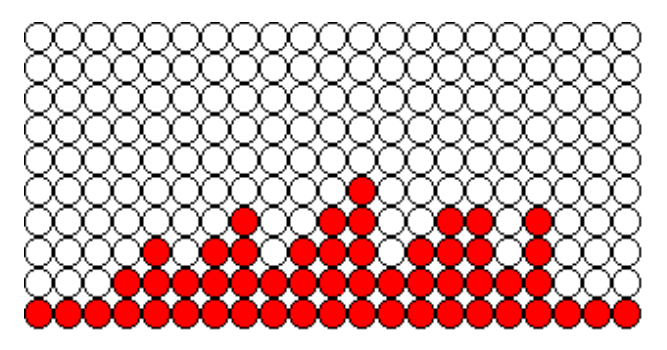

- 2. **Р2:**
- ИНТЕРВАЛ ПРОГРАММЫ 1:

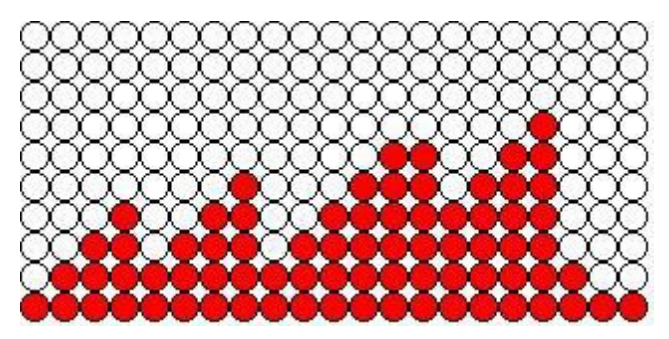

ИНТЕРВАЛ ПРОГРАММЫ 2:

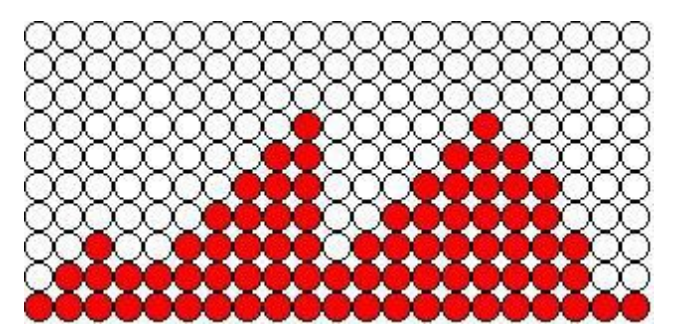

ИНТЕРВАЛ ПРОГРАММЫ 3:

![](_page_19_Picture_8.jpeg)

AeroFit

3. **Тестовые заставки**

 $\diamond$  FITNESS TEST :

![](_page_20_Picture_2.jpeg)

4. **HRC:**

HRC(Контроль частоты пульса):

![](_page_20_Picture_5.jpeg)

5. **WATT**

 $\diamond$  WATT CONTROL(Контрольмощности):

![](_page_20_Picture_8.jpeg)

AeroFit